# การเข้าร่วมชั้นเรียน

1

#### 1. การเข้าร่วมชั้นเรียน

• เมื่อ Login เสร็จ นักเรียนจะเห็นรายชื่อห้องเรียนที่นักเรียนเป็นสมาชิกอยู่

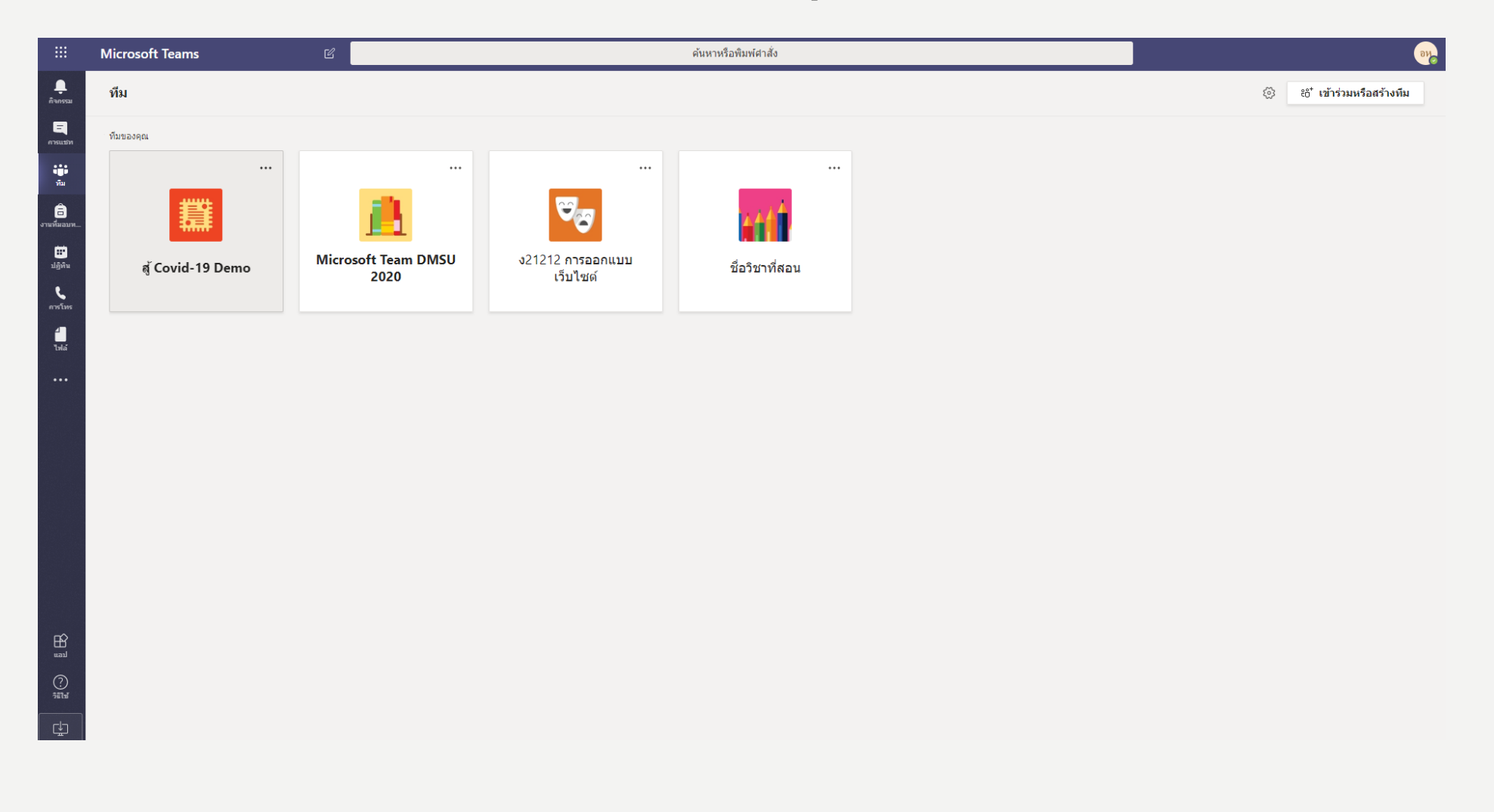

## 1. การเข้าร่วมชั้นเรียน

- **การเข้าร่วมทีมมีอยู่ 3 แบบ**
- **แบบที่ 1 เข้าโดยผ่าน URL ที่อาจารย์ส่งมาให้ (คลิกที่ URL จะเข้าไปในกลุ่มอัตโนมัติ)**
- **แบบที่ 2 อาจารย์ผู้สอนดึงนักเรียนเข้าห้องเรียนโดยนักเรียนจะอยู่ในกลุ่มอัตโนมัติ**
- **แบบที่ 3 เข้าผ่านรหัสที่อาจารย์ผู้สอนสร้างขึ้นมา**
- โดยบทเรียนนี้จะแนะนำแบบที่ 3

#### 1. การเข้าร่วมชั้นเรียนผ่าน PC หรือ เว็บไซต์

• **แบบที่ 3 เข้าผ่านรหัสที่อาจารย์ผู้สอนสร้างขึ้นมา คลิกที่ปุ่ม เข้าร่วมหรือสร้างทีม**

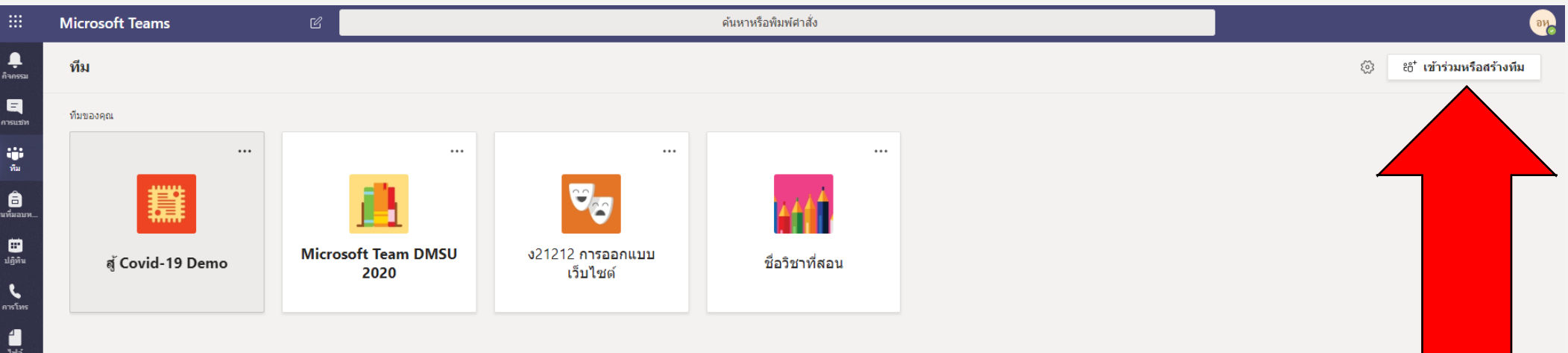

## 1. การเข้าร่วมชั้นเรียนผ่าน PC หรือ เว็บไซต์

• **ใส่รหัสที่อาจารย์ผู้สอนส่งมาให้**

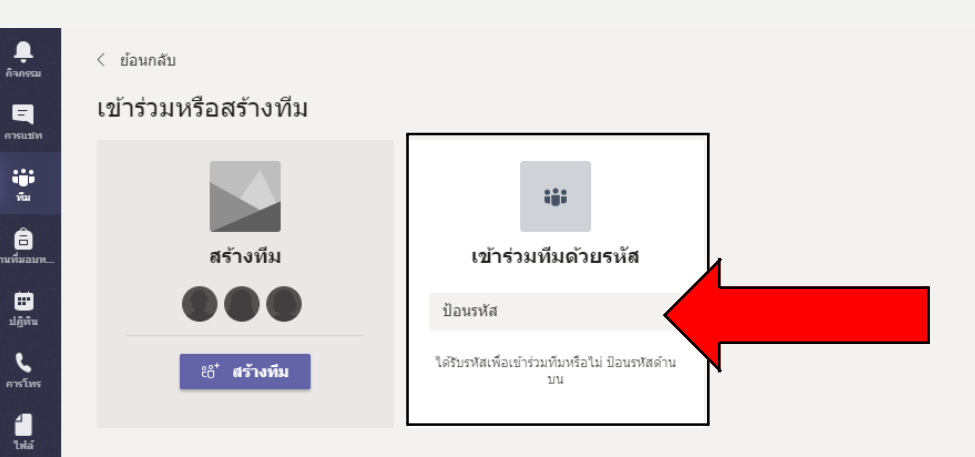

ค้นหาทีม  $\mathsf Q$ 

#### . การเข้าร่วมชั้นเรียนผ่านโทรศัพท์

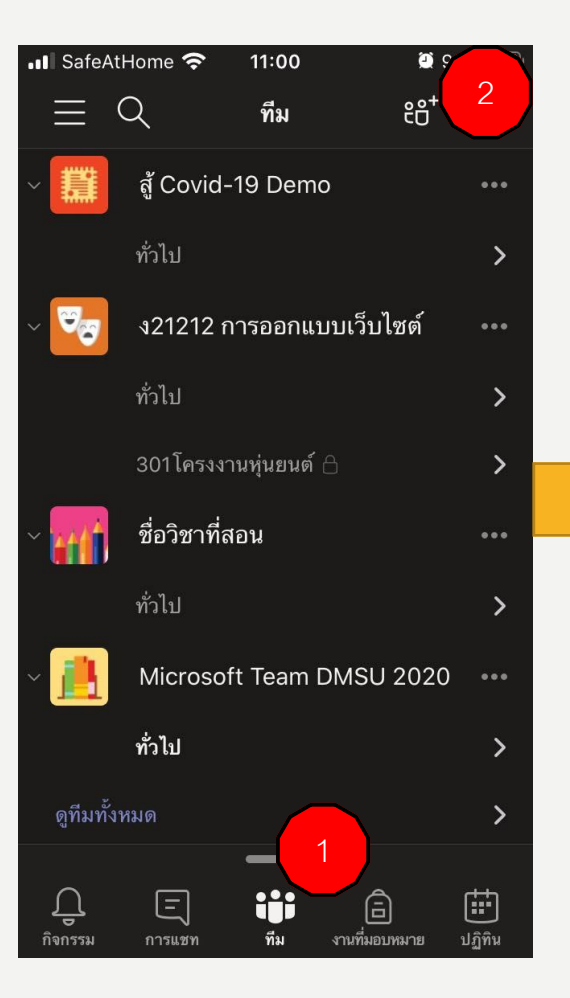

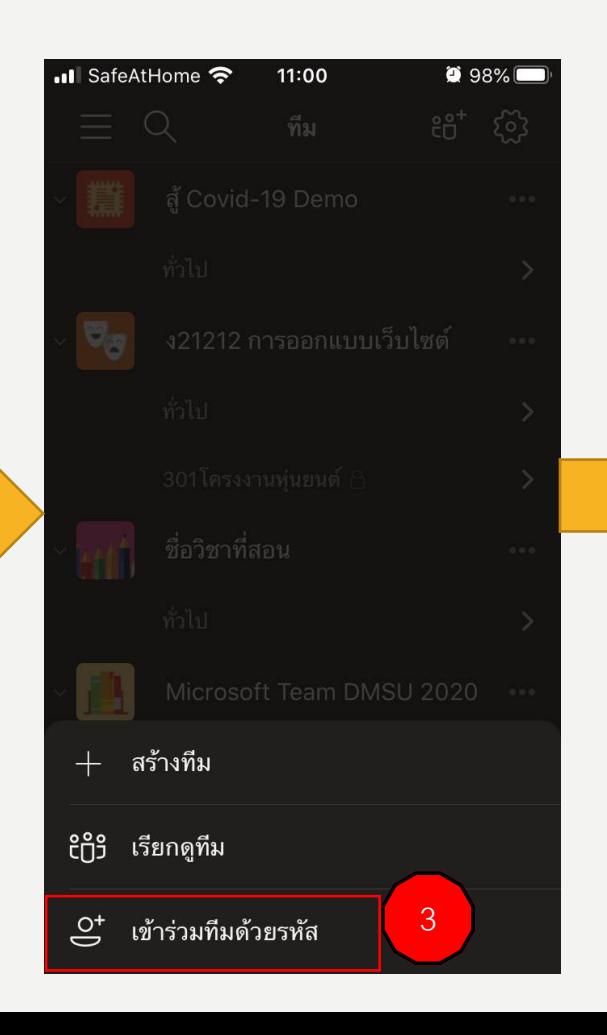

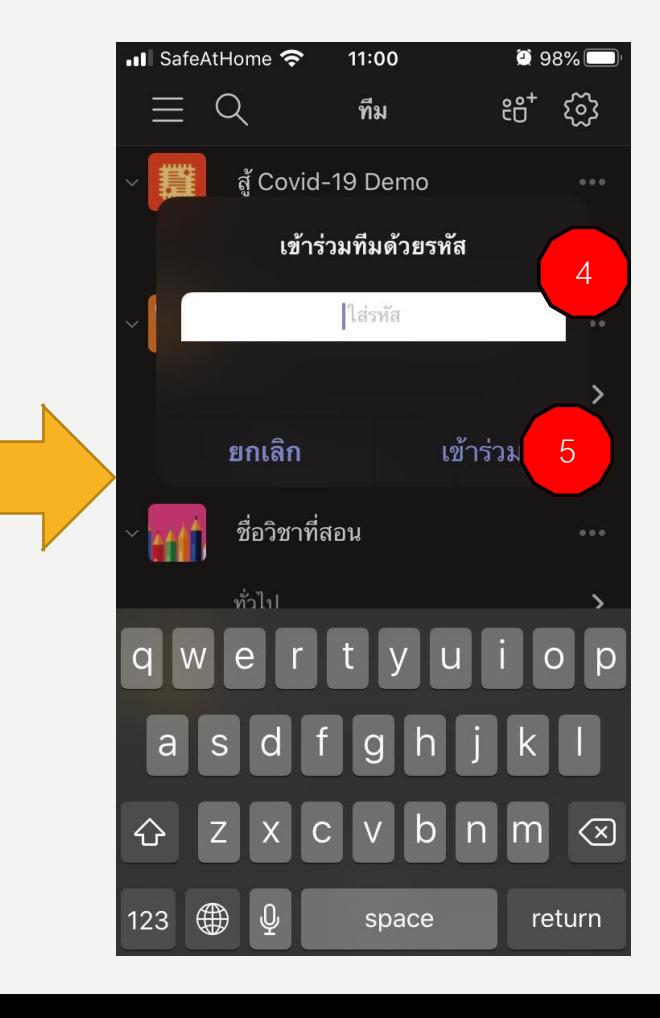